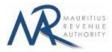

### **STEP-BY-STEP GUIDE TO E-FILING OF ANNUAL TDSI STATEMENT**

## **1. Introduction**

You want to submit your Annual TDSI Statement on the Mauritius Revenue Authority's website, but you do not know exactly how to proceed. This guide will help you through the entire process, from login into the system to the final submission of your statement.

Taxpayers can sign in using their tax account number (TAN) and password.

# 2. Login

| Mauritius Revenue Authority                                                      |
|----------------------------------------------------------------------------------|
| Username : Finter your Tax Account Number (TAN) Password: (case censitive) Login |
| For information :<br>• Fielda marked with * are mandatory.                       |
| Mauritius Revenue Authority © 2019                                               |

Step 1: Enter your username (Tax account Number)

- Step 2: Enter your password
- Step 3: Click on the "Login" button to proceed to next page

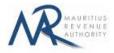

# 3. Choosing Return Type / Income Year / Filing Type

|                                                 |                            | 1A               | MADKINES<br>STYENSE<br>SUINDERV |   |                        |  |
|-------------------------------------------------|----------------------------|------------------|---------------------------------|---|------------------------|--|
|                                                 |                            | Mauritius Rev    | enue Authority                  |   |                        |  |
| Kindly read information below before proc       | eeding.                    |                  |                                 |   |                        |  |
|                                                 |                            |                  |                                 |   |                        |  |
| Tax Acco                                        | unt Number (TAN):          | 99999991         |                                 |   |                        |  |
| Business                                        | Registration Number (BRN): | C47859789        |                                 |   |                        |  |
| Name:                                           |                            | TEST COMPANY LTD |                                 |   |                        |  |
| Return Ty                                       | rpe:                       | Annual TDS       | Statement                       | 0 | * (Select Return Type) |  |
| Income Y                                        | ear:                       | July 2018 -      | June 2019                       | 0 | * (Select income Year) |  |
| Choose F                                        | iling Type:                | O CSV            | 🔿 XML                           |   | * (Select Filing Type) |  |
|                                                 |                            | SCREEN INPUT     |                                 |   |                        |  |
|                                                 |                            | Start Filing     |                                 |   | Cancel                 |  |
| For information :                               |                            |                  |                                 |   |                        |  |
| Fields marked with * are mandatory.             |                            |                  |                                 |   |                        |  |
| · For help about how to use this application, c | lick here.                 |                  |                                 |   |                        |  |
| Excel template to generate CSV file. Click here | ere to download            |                  |                                 |   |                        |  |
| CSV file template with sample data. Click he    | re to download.            |                  |                                 |   |                        |  |
| · XML file template with sample data. Click he  | re to download.            |                  |                                 |   |                        |  |

TAN, BRN and Name of company are prefilled based on your login details. This information cannot be altered.

Step 1: Select the "Return Type" - in this case: Annual TDSI Statement (Prefilled)

Step 2: Select the "Income Year" for which the statement is being filed.

**Step 4:** Select the "Filing Type" for which the return is being filed.

**Step 5:** In the "For information" section, the guidelines and the different templates for Annual TDSI Statement are available for download.

Step 6: Click on "Start Filing" button to proceed to next page.

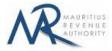

# **A. CSV FILING TYPE**

# **1. Upload Details**

| Annual TDSI Statement for<br>TAN : 99999991<br>For the income year July 2                                                              |                                                                |                      | Log ou |
|----------------------------------------------------------------------------------------------------|----------------------------------------------------------------|----------------------|--------|
| Upload Details Preview                                                                                                    | Summary                                                        |                      |        |
| NSTRUCTIONS<br>1. Upload files containing details related to Annual TDST<br>2. After successful file(s) upload(s), go to Summary tab : | and click on Submit button.                                    |                      |        |
| 3. File submission is not complete until an acknowledgm<br>BANK / FINANCIAL INSTITUTION DETAILS                                        | eent message is displayed. Same will be sent to you via email. |                      |        |
| Bank Code MICR coding/Financial Institution Cod                                                                                        | e (YI                                                          |                      |        |
| SUMMARY OF UPLOADED AND/OR SUBMITTE                                                                                                    | D FILE(S)                                                      |                      |        |
| STATISTICS                                                                                                    | UPLOADED (NOT YET SUBMITTED)                                   | UPLOADED & SUBMITTED | TOTAL  |
| Total number of files                                                                                                    |                                                                | 0                    |        |
| Total number of records                                                                                                    | 0                                                              | 0                    | 0      |
| TILE UPLOAD Choose file type to be uploaded *                                                                                          | CSV XML                                                        | d new file           |        |
| Upload file 1                                                                                                    | ose File No file chosen                                        |                      |        |
|                                                                                                    | Mauritius Revenue                                              | Authority © 2019     |        |

Statistics on successful file uploads for chosen income year will be displayed under "**Summary of uploaded and/or submitted file(s)**" section. These details are updated whenever a file has been successfully uploaded, deleted or submitted.

Step 1: Choose file type to be uploaded. You cannot proceed any further unless file type is chosen.

| LE UPLOAD                       |       |     |  |
|---------------------------------|-------|-----|--|
| oose file type to be uploaded * | ● csv | XML |  |

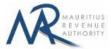

**Step 2:** Click on the "**Choose File**" button and browse file to be uploaded, as shown below.

|                       |       |                          | 9                                                                                        |                   | Open |                   |      |   |
|-----------------------|-------|--------------------------|------------------------------------------------------------------------------------------|-------------------|------|-------------------|------|---|
| STATIST               | ICS   | UPLOADED                 |                                                                                          | Documents → Files | v C  | Search Files      |      | J |
| Total number of files | k.    | 0                        | Organise 🔻 New fol                                                                       | der               |      |                   | H •  |   |
| Total number of reco  | rds   | 0                        | ☆ Favourites                                                                             | ^ Name ^          | Туре |                   |      |   |
|                       |       |                          |                                                                                          | 🔊 tdia            |      |                   |      |   |
| E UPLOAD              | led * | O CSV O XML              | <ul> <li>Downloads</li> <li>Recent places</li> <li>Homegroup</li> <li>This PC</li> </ul> | v <               |      |                   |      |   |
|                       |       | • CSV • XML<br>File Name | Recent places Homegroup This PC                                                          |                   | v    | All Files<br>Open | Canc |   |

**Step 3:** The chosen file name appears as shown below. Click on **"Upload**" button.

| file type to be uploaded * | O CSV O XML          |              |    |
|----------------------------|----------------------|--------------|----|
| File No.                   | File Name            | Add new file |    |
| Upload file 1              | Choose File tdna.csv |              | 一位 |

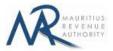

Step 4:

### (i) <u>Invalid file</u>

If the file contains any error, the file is not uploaded and an error message is displayed. For more details about the erroneous data, click on "**Click for details**" button. The "Summary of uploaded and/or submitted file(s)" section is not updated. The file can

be deleted by clicking on the delete bin icon [1]. Please correct the file and click on "Add new file" button to upload the file again.

| 0                                     | 0                        | 0 |
|---------------------------------------|--------------------------|---|
| 0                                     | 0                        | 0 |
| · · · · · · · · · · · · · · · · · · · |                          |   |
| File Name                             | Add new file             |   |
|                                       |                          |   |
|                                       | • CSV • XML<br>File Name |   |

| STATISTICS                                | ų į   |                                                                            |                                 | TOTAL |
|-------------------------------------------|-------|----------------------------------------------------------------------------|---------------------------------|-------|
| Total number of files                     | 0     | 🧭 File upload fai                                                          | ed                              | 0     |
| Total number of records                   | ] 0   | Line 3 : invalid value '99999998' for column 5 - Telep<br>Total Errors # 1 | whone Number (Incorrect format) | 0     |
|                                           |       |                                                                            |                                 |       |
| se file type to be uploaded *             | o csv |                                                                            | _                               |       |
| se file type to be uploaded *<br>File No. | O CSV |                                                                            | -                               |       |

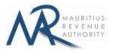

### (ii) <u>Valid file</u>

If a valid file is uploaded, a success message is displayed. Click on the "Click for details" button for more details about the successfully uploaded file.

The Summary of uploaded and/or submitted file(s) section is updated accordingly. The file can be deleted by clicking on the delete bin icon [1].

|                      | STA         | TISTICS                  | UPLOADED (NOT YET SUBMITTED) | UPLOADED & SUBMITTED | TOTAL   |
|----------------------|-------------|--------------------------|------------------------------|----------------------|---------|
| Total number of file | es          |                          | 1                            | 0                    | 1       |
| Total number of re   | cords       |                          | 4                            | 0                    | 4       |
| Total Interest Paid  | (MUR)       |                          | 360,000                      | 0                    | 360,000 |
| Tax Deducted (MU     | R)          |                          | 12,000                       | 0                    | 12,000  |
| Interest Accrued 0   | 1 July 2006 | - 31 December 2009 (MUR) | 37,500                       | 0                    | 37,500  |
| UPLOAD               |             | O CSV O XML              |                              |                      |         |
| UPLOAD               |             |                          |                              |                      |         |
| UPLOAD               |             |                          | Add new file                 |                      |         |

| Choose file typ | e to be uploaded * | O CSV    |                            | ✓ File upload successf        | iul                     |                   |
|-----------------|--------------------|----------|----------------------------|-------------------------------|-------------------------|-------------------|
|                 |                    |          | Total number of records: 4 | Total Interest Paid (MUR): 36 | 60,000                  |                   |
|                 | File No.           |          | Tax Deducted (MUR): 12,000 | Interest Accrued 01 July 200  | 6- 31 December 20       | 009 (MUR): 37,500 |
|                 |                    |          | 🗸 ок                       |                               |                         |                   |
|                 | File 1             | tdia.csv |                            | File Uploaded                 | Click<br>for<br>details | 1                 |

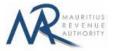

#### Step 5:

In case there is more than one file to upload, click on "Add new file" button and repeat Step 2 to Step 4.

| Choose file t | ype to be uploaded * | O CSV O XML                |               |                         |   |
|---------------|----------------------|----------------------------|---------------|-------------------------|---|
|               | File No.             | File Name                  | Add new file  | )                       |   |
|               | File 1               | tdia.csv                   | File Uploaded | Click<br>for<br>details | 谊 |
|               | Upload file 2        | Choose File No file chosen |               | UPLOAD                  | 谊 |

**Step 6:** To delete a file, click on the delete bin icon [m]. A confirmation message is displayed. Click on "**OK**" to delete file, else cancel the action.

| Tax Ded    | lucted (MUR)             |                   | Do you want to proce | ed with deletion of current   | : file?                                        |        | 22,000 |
|------------|--------------------------|-------------------|----------------------|-------------------------------|------------------------------------------------|--------|--------|
|            |                          |                   |                      |                               |                                                |        |        |
| Interest   | Accrued 01 July 2006- 31 | December 2009 (MU |                      |                               | ОК                                             | Cancel | 40,000 |
|            |                          |                   |                      |                               |                                                |        |        |
|            |                          |                   |                      |                               |                                                |        |        |
| UPLOAD     |                          |                   |                      |                               |                                                |        |        |
|            |                          |                   |                      |                               |                                                |        |        |
| se nie typ | be to be uploaded *      |                   | ИL                   |                               |                                                |        |        |
|            |                          |                   |                      |                               |                                                |        |        |
|            | -                        |                   |                      |                               |                                                |        | -      |
|            |                          |                   |                      |                               |                                                |        |        |
|            | File No                  | File N            | lame                 | Add now file                  |                                                |        |        |
|            | File No.                 | File N            | lame                 | Add new file                  |                                                |        |        |
|            | File No.                 | File M            | lame                 | Add new file                  |                                                | *      |        |
|            |                          | File M            | lame                 | Add new file<br>File Uploaded | Click<br>for<br>details                        | 谊      | -      |
|            |                          |                   | lame                 |                               | Click<br>Gor<br>details                        | 1      |        |
|            |                          | dia.csv           | lame                 | File Uploaded                 |                                                | 1      |        |
|            |                          |                   | lame                 |                               | Click<br>details<br>Click<br>for<br>for<br>for | 位      |        |
|            | File 1 t                 | dia.csv           | lame                 | File Uploaded                 |                                                | 位位     |        |

**Step 7:** Once all files have been uploaded, proceed to the next page by clicking on the "**Next**" button.

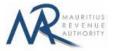

# 2. Uploaded Files Preview

**Step 1:** The page for preview of uploaded files is displayed. Please note that all names of uploaded files (not yet submitted) are displayed in yellow.

| RE    | VIEW OF UPLOADED                         | FILES           |                      |                          |                          |                          |                          |                        |                          |                              |                          |                                                             |
|-------|------------------------------------------|-----------------|----------------------|--------------------------|--------------------------|--------------------------|--------------------------|------------------------|--------------------------|------------------------------|--------------------------|-------------------------------------------------------------|
|       |                                          |                 |                      |                          |                          |                          |                          |                        |                          |                              |                          |                                                             |
| ck fi | lle name to preview:                     | tdia.cs         | v to                 | fia2.csv                 |                          |                          |                          |                        |                          |                              |                          |                                                             |
|       |                                          |                 |                      |                          |                          |                          |                          |                        |                          |                              |                          |                                                             |
| how   | 10 O records                             |                 |                      |                          |                          | Selected                 | file: tdia.csv           |                        |                          |                              |                          |                                                             |
| NOW   | iecoids                                  |                 |                      |                          |                          | 00100000                 | 110.000                  |                        |                          |                              |                          |                                                             |
| SN    | Certificate Number /<br>Reference Number | Payee<br>Sumame | Payee Other<br>Names | Residential<br>Address 1 | Residential<br>Address 2 | Residential<br>Address 3 | Residential<br>Address 4 | Identification<br>Type | Identification<br>Number | Total Interest<br>Paid (MUR) | Tax<br>Deducted<br>(MUR) | Interest Accrued 01<br>July 2006- 31<br>December 2009 (MUR) |
| 1     | M4                                       | Cooper          | Brad                 | Branch Road              | Curepipe                 | Mauritius                | Indian Ocean             | 4                      | N1872MDG01<br>9165       | 225000                       | 10000                    | 2500                                                        |
| 2     | M5                                       | Chong           | Lung                 | Royal Road               | Rose Hill                |                          |                          |                        |                          | 10000                        |                          |                                                             |
| 3     | M6                                       | Green           | Mary                 | Long Road                | Port Louis               |                          |                          |                        |                          | 50000                        | 2000                     |                                                             |
| 4     | M7                                       | ABC Ltd         |                      | Vacoas                   |                          |                          |                          |                        |                          | 75000                        |                          | 35000                                                       |
|       | ng 1-10 out of 4 records                 | HEG EN          |                      |                          | 1 1                      |                          |                          |                        |                          | 1000                         |                          |                                                             |
|       |                                          |                 |                      | ~~                       | < 1                      | > >>                     | Go to page               | 1 /1 pa                | ges                      |                              |                          |                                                             |
|       |                                          |                 |                      |                          |                          |                          |                          |                        | _                        |                              |                          |                                                             |

**Step 2:** To view records in a specific uploaded file, click on the file name.

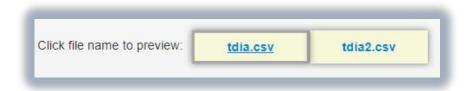

**Step 3:** To display a specific number of records per page, choose value (10 / 50 / 100/ 1000) from "Show records" dropdown list.

| Show | 10 🔿        | record | s     |
|------|-------------|--------|-------|
|      | 10          |        |       |
|      | 50          |        |       |
|      | 100<br>1000 | ime    | Payee |

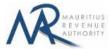

Step 4: The name of the file being currently previewed is displayed on top: "Selected file: tdia2.csv"

| Sho | w 10 O records                           |                 |                      |                          |                          | Selecte                  | d file: tdia2.csv        |                        |                          |                              |                          |                                                             |
|-----|------------------------------------------|-----------------|----------------------|--------------------------|--------------------------|--------------------------|--------------------------|------------------------|--------------------------|------------------------------|--------------------------|-------------------------------------------------------------|
|     | Certificate Number /<br>Reference Number | Payee<br>Sumame | Payee Other<br>Names | Residential<br>Address 1 | Residential<br>Address 2 | Residential<br>Address 3 | Residential<br>Address 4 | Identification<br>Type | Identification<br>Number | Total Interest<br>Paid (MUR) | Tax<br>Deducted<br>(MUR) | Interest Accrued 01<br>July 2006- 31 December<br>2009 (MUR) |
| 1   | M4                                       | Cooper          | Brad                 | Branch Road              | Curepipe                 | Mauritius                | Indian Ocean             | 4                      | N1872MDG01<br>9165       | 225000                       | 10000                    | 2500                                                        |
| z   | M5                                       | Chong           | Lung                 | Royal Road               | Rose Hill                |                          |                          |                        |                          | 10000                        |                          |                                                             |

**Step 5:** To navigate between pages, use the pagination displayed below the table.

| Go to Pre                              | vious Page | Go to Next Pag |                | e number to<br>irectly to that page |
|----------------------------------------|------------|----------------|----------------|-------------------------------------|
| Go to First Page <del>- &lt;&lt;</del> | < 1        | 2 > >>         | Go to page     | 1 / 2 pages                         |
|                                        |            | G              | o to Last Page |                                     |

**Step 6:** To print records currently being displayed on the screen, click on the *screen*, click on the *screen*,

**Step 7:** Proceed to the next page by clicking on the "**Next**" button.

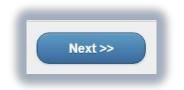

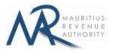

### **3. Summary**

**Step 1:** The summary page is displayed. Please ensure that all the values in the "**Summary of uploaded and/or submitted file(s)**" section are correct.

| STA                           | INSTICS                    | UPLOADED (NOT YET SUBMITTED) | UPLOADED & SUBMITTED | TOTAL   |  |
|-------------------------------|----------------------------|------------------------------|----------------------|---------|--|
| Total number of files         |                            | ] 2                          | 0                    | 2       |  |
| Total number of records       |                            | 6                            | 0                    | 6       |  |
| Total Interest Paid (MUR)     |                            | 595,000                      | 0                    | 595,000 |  |
| Tax Deducted (MUR)            |                            | 22,000                       | 0                    | 22,000  |  |
| Interest Accrued 01 July 2006 | - 31 December 2009 (MUR)   | 40,000                       | 0                    | 40,000  |  |
| CLARANT INFORMATION           | (                          |                              |                      |         |  |
|                               | Example: Accountant, Manag | er, Director, Owner          |                      |         |  |
|                               |                            |                              |                      |         |  |
| CLARATION                     |                            |                              |                      |         |  |

Step 2: In the "DECLARANT INFORMATION" section, enter the "Capacity in which acting".

**Step 3:** In the "**DECLARATION**" section, click on the checkbox to confirm that all information provided is complete, true and correct. Then click on "**Submit**" button.

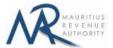

The **Certificate Number / Reference Number and corresponding Surname and Other name** for each payee should be unique. In case there are duplicate values in the uploaded files, an error message is displayed as shown below. It indicates **first duplicate record identified.** 

| Messa      | age from E-Services              |                                                     |
|------------|----------------------------------|-----------------------------------------------------|
| The fi     | le(s) you are trying to submit c | ontain(s) duplicate records.                        |
| Kindly     | y take corrective measures.      |                                                     |
| First d    | uplicate record identified :     |                                                     |
|            |                                  | : M4, Payee Surname: Cooper, Payee Other Name : Bra |
| File N     | ame : tdia2.csv                  |                                                     |
|            |                                  |                                                     |
| <b>v</b> o | к                                |                                                     |

**Step 4:** The following screen is displayed upon successful submission of the statement. An email is also sent to the declarant's email address.

| Mauritius Revenue Authority                                                                                                    |
|----------------------------------------------------------------------------------------------------|
| Thank you for using the uservices facilities of MRA. Your online Annual TDSI Statement for the income year July 2018 - June 2019 has been submitted to MRA on 11 Aug 2019 at 23 26:25.<br>Your Tax Account Number (TAN) is systemed and your Acknowledgement ID is 4606<br><u>Summary of return / Acknowledgement Confirmation</u><br>Total number of files submitted : 1<br>Total number of necests : 4<br>Total Interest Faid (MUR) : 36,000<br>Tax Deducted (MUR) : 30,000<br>Interest Accoued 01 July 2006-31 December 2009 (MUR) : 37,500 |
| Back to Login Back to Homepage                                                                                                    |
| Mauritius Revenue Authority © 2019                                                                                                    |

Step 5:

- Click on 'Back to Login' button to go back to login page.
- Click on 'Back to Homepage' button to go back to MRA's website.

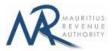

# 4. Next time login (Before submit)

After having successfully uploaded the files in the "**FILE UPLOAD**" section, it is possible to log out without submitting the statement.

On next login, only the previously successfully uploaded files are available. The taxpayer has the possibility to modify file uploads (Add new/Delete existing) indefinitely until the "**Submit**" button is clicked.

|                   | Preview                     | Summary                                                                                                    |                      |                |                 |         |  |
|-------------------|-----------------------------|----------------------------------------------------------------------------------------------------|----------------------|----------------|-----------------|---------|--|
| TRUCTIONS         |                             |                                                                                                    |                      |                |                 |         |  |
| ter successful fi | le(s) upload(s), go to :    | o Annual TDSI Statement in <u>File Unload</u> sectio<br>Summary rab and click on Submit button.<br>acknowledgment message is displayed. San |                      |                |                 |         |  |
| NK / FINANCIA     | L INSTITUTION D             | ETAILS                                                                                                    |                      |                |                 |         |  |
| k Code MICR       | coding/Financial In         | stitution Code                                                                                                    | YI                   |                |                 |         |  |
|                   |                             |                                                                                                    |                      |                |                 |         |  |
| MMARY OF UP       | PLOADED AND/OF              | R SUBMITTED FILE(S)                                                                                                    |                      |                |                 |         |  |
|                   | s                           | STATISTICS                                                                                                    | UPLOADED (NOT YET SU | BMITTED) UPLOA | DED & SUBMITTED | TOTAL   |  |
| Total numb        | er of files                 |                                                                                                    | 2                    | 0              |                 | 2       |  |
| Total numb        | er of records               |                                                                                                    | 6                    | 0              |                 | 6       |  |
| Total Intere      | st Paid (MUR)               |                                                                                                    | 595,000              | 0              |                 | 595,000 |  |
| Tax Deduct        | ed (MUR)                    |                                                                                                    | 22,000               | 0              |                 | 22,000  |  |
| Interest Ac       | crued 01 July 20            | 06- 31 December 2009 (MUR)                                                                                                    | 40,000               | 0              |                 | 40,000  |  |
| E UPLOAD          | b be uploaded *<br>File No. | O CSV O XML<br>File Name                                                                                                    | Add m                | ew file        |                 |         |  |
|                   | File 1                      | tdia.csv                                                                                                    | File Uplos           | nded           | 谊               |         |  |
|                   | File 2                      | tdia2 csv                                                                                                    | File Uploa           | ided           | 位               |         |  |

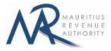

# **B. SCREEN INPUT FILING TYPE**

# **1. Taxpayer Profile**

| Taxpayer Profile Load details                       | Summary          |  |
|-----------------------------------------------------|------------------|--|
| TAXPAYER INFORMATION                                |                  |  |
| Tax Account Number (TAN)                            | 95996991         |  |
| Business Registration Number (BRN)                  | C47859789        |  |
| Payer Name                                          | TEST COMPANY LTD |  |
| Income Year                                         | 2019             |  |
| Bank Code MICR coding/Financial Institution<br>Code | YI               |  |
| Telephone Number *                                  |                  |  |
| Mobile Number *                                     |                  |  |
| Name of declarant *                                 |                  |  |
| Email *                                             |                  |  |
|                                                     |                  |  |

**\*TAN, BRN, Employer Name** and **Tax Period** are prefilled based on your login details. This information cannot be altered.

Step 1: Enter a valid "Telephone Number" and/or "Mobile Number".

Step 2: Enter the "Name of declarant" and "Email".

**Step 3:** Click on "Next" button to proceed to next page.

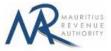

## **2. Load Details**

The "Load Details" page is displayed.

|      | payer Profile                            | Load deta       |                         | Summary                  | _                        |                          |                          |                        |                          |                              |                          | _                                                              |          |
|------|------------------------------------------|-----------------|-------------------------|--------------------------|--------------------------|--------------------------|--------------------------|------------------------|--------------------------|------------------------------|--------------------------|----------------------------------------------------------------|----------|
|      |                                          |                 |                         |                          |                          |                          |                          |                        |                          |                              |                          |                                                                |          |
|      |                                          |                 |                         |                          |                          |                          |                          |                        |                          |                              |                          | Add nev                                                        | v entry  |
| *    | Certificate Number /<br>Reference Number | Payee<br>Sumame | Payee<br>Other<br>Names | Residential<br>Address 1 | Residential<br>Address 2 | Residential<br>Address 3 | Residential<br>Address 4 | Identification<br>Type | Identification<br>Number | Total Interest<br>Paid (MUR) | Tax<br>Deducted<br>(MUR) | Interest Accrued 01<br>July 2006- 31<br>December 2009<br>(MUR) | Edit Del |
|      |                                          |                 | *                       |                          | TOTAL                    |                          |                          |                        |                          | 0                            | 0                        | 0                                                              |          |
| owin | g 1-0 out of 0 records                   |                 |                         |                          |                          |                          |                          |                        |                          |                              |                          |                                                                | d        |
|      |                                          |                 |                         |                          |                          |                          |                          |                        |                          |                              |                          |                                                                |          |

**Step 1:** Click on "Add new record" button. The following screen will appear.

| IC         |                          |                            |                                                                                    |
|------------|--------------------------|----------------------------|------------------------------------------------------------------------------------|
|            |                          | -                          |                                                                                    |
|            |                          |                            | _                                                                                  |
| rest<br>R) | Tax<br>Deducted<br>(MUR) |                            |                                                                                    |
|            |                          | (MUR)                      |                                                                                    |
|            |                          |                            |                                                                                    |
|            |                          |                            | 5                                                                                  |
| F          |                          |                            |                                                                                    |
|            |                          |                            |                                                                                    |
|            |                          | R) Deducted<br>(MUR)<br>0: | R)         Deducted<br>(MUR)         July 2006-31<br>(buck)           0°         0 |

Step 2: For more details about the different fields, click on the "<u>Click to read note</u>" link.

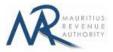

Step 3: Enter the payee details and click on "Save button".

#### (i) Invalid record

If the payee details contain invalid information, an error message will be displayed in red as shown below. The information must then be corrected before clicking on "Save" button.

| Revenue TAN : 399999<br>For the incor                |                 | 2018 - Jun       | Add new record                                                   |                  | ~          |                          |                                                      |         |
|------------------------------------------------------|-----------------|------------------|------------------------------------------------------------------|------------------|------------|--------------------------|------------------------------------------------------|---------|
| axpayer Profile Load d                               |                 | Summ             | Click to read note<br>5. Residential Address 2                   | Quatre Bornes    | -          |                          |                                                      |         |
| SCREEN INPUT                                         |                 |                  | 6. Residential Address 3                                         |                  |            |                          | _                                                    |         |
| SCREENINFOT                                          |                 |                  | 7. Residential Address 4                                         |                  | E          |                          |                                                      |         |
|                                                      |                 | -                | B. Identification Type                                           | 3. NID •         |            |                          |                                                      |         |
|                                                      |                 |                  | 9. Identification Number                                         | C12495830929409J |            |                          | Add ner                                              | w entry |
| Certificate Number / Payee<br>Reference Number Sumar | Names           | Reside<br>Addres | 10. Total Interest Paid (MUR)                                    | 50000            | rest<br>R) | Tax<br>Doducted<br>(MUR) | Interest Accrued 01<br>July 2006-31<br>December 2009 | Edit De |
|                                                      | A second second |                  | 11. Tax Deducted (MUR)                                           | 10000            |            |                          | (MUR)                                                |         |
|                                                      |                 |                  | 12. Interest Accrued 01 July 2006. 31 December 2009 (MUR)        | 500              |            | 0                        | 0                                                    |         |
| wing 1-0 out of 0 records                            |                 |                  | Invalid - NID°C124958309294083° is not valid.<br>Total Errors ¥1 |                  |            |                          |                                                      | đ       |
|                                                      |                 | -                | Save                                                             |                  |            |                          |                                                      |         |

#### (ii) Valid record

When all information is correct and the "Save" button is clicked, the record is then displayed on the table, as shown below.

| 18. | xpayer Profile                           | Load deta        | ils                     | Summary                  |                          |                          |                          |                        |                          |                              |                          |                                                                |       |   |
|-----|------------------------------------------|------------------|-------------------------|--------------------------|--------------------------|--------------------------|--------------------------|------------------------|--------------------------|------------------------------|--------------------------|----------------------------------------------------------------|-------|---|
|     |                                          |                  |                         |                          |                          |                          |                          |                        |                          |                              |                          |                                                                |       |   |
| r s | SCREENINPUT                              |                  |                         |                          |                          |                          |                          |                        |                          |                              |                          |                                                                |       |   |
|     |                                          |                  |                         |                          |                          |                          |                          |                        |                          |                              |                          |                                                                | _     |   |
|     |                                          |                  |                         |                          |                          |                          |                          |                        |                          |                              |                          | Contract                                                       |       |   |
|     |                                          |                  |                         |                          |                          |                          |                          |                        |                          |                              |                          | Add nev                                                        | venuy | - |
|     |                                          |                  |                         |                          |                          |                          |                          |                        |                          |                              |                          |                                                                |       |   |
| N   | Certificate Number /<br>Reference Number | Payee<br>Surname | Payee<br>Other<br>Names | Residential<br>Address 1 | Residential<br>Address 2 | Residential<br>Address 3 | Residential<br>Address 4 | Identification<br>Type | Identification<br>Number | Total Interest<br>Paid (MUR) | Tax<br>Deducted<br>(MUR) | Interest Accrued 01<br>July 2006- 31<br>December 2009<br>(MUR) | Edit  | D |
| N   |                                          |                  | Other                   |                          |                          |                          |                          |                        |                          |                              | Deducted                 | July 2006- 31                                                  | Edit  | D |

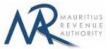

To modify the record, click on the *local* icon. A popup screen will be displayed with existing data, as shown below. Modify record and click on "Update" button.

| Ta  | xpayer Profile 🔪                         | Load deta       | llis                    | Summa            |                                                              |              | - 0        |                          |                                                       |        |    |
|-----|------------------------------------------|-----------------|-------------------------|------------------|--------------------------------------------------------------|--------------|------------|--------------------------|-------------------------------------------------------|--------|----|
| _   |                                          |                 |                         | _                | Edit record                                                  |              |            |                          |                                                       |        |    |
| N S | CREEN INPUT                              |                 |                         |                  | Click to read note     Certificate Number / Reference Number | FGT3248      |            |                          |                                                       |        |    |
|     |                                          |                 |                         | -                | 2. Payee Surname                                             | Clark        |            |                          |                                                       |        |    |
|     |                                          |                 |                         |                  | 3. Payee Other Names                                         | Amelia       |            |                          | Add nev                                               | ventry |    |
|     | Certificate Number /<br>Reference Number | Payoe<br>Sumame | Payee<br>Other<br>Names | Reside<br>Addres | 4. Residential Address 1                                     | Royal Road   | rest<br>R) | Tax<br>Deducted<br>(MUR) | Interest Accrued 01<br>July 2006- 31<br>December 2009 | Edit   | De |
|     |                                          |                 |                         |                  | 5. Residential Address 2                                     | Ouatre Bomes |            |                          | (MUR)                                                 |        |    |
|     | FGT3248                                  | Clark           | Ameila                  | Royal R          | 6. Residential Address 3                                     |              |            | 10000                    | 500                                                   | L      | 1  |
|     |                                          |                 |                         |                  | 7. Residential Address 4                                     |              |            | 10000                    | 500                                                   |        |    |

To delete a record, click on the 🚈 icon. The following confirmation message will appear. Click on "OK" to confirm deletion.

| Tax | cpayer Profile                           | Load deta        | ils                     | Summary                  |                          |                          |                          |                        |                          |                              |                          |                                                                                                    |                 |  |
|-----|------------------------------------------|------------------|-------------------------|--------------------------|--------------------------|--------------------------|--------------------------|------------------------|--------------------------|------------------------------|--------------------------|----------------------------------------------------------------------------------------------------|-----------------|--|
|     |                                          |                  |                         |                          |                          |                          |                          |                        |                          |                              |                          |                                                                                                    |                 |  |
| NS  | CREEN INPUT                              |                  |                         |                          |                          |                          |                          |                        |                          |                              |                          |                                                                                                    |                 |  |
|     |                                          |                  |                         |                          |                          |                          |                          |                        |                          |                              |                          |                                                                                                    |                 |  |
|     |                                          |                  |                         |                          |                          |                          |                          |                        |                          |                              |                          |                                                                                                    |                 |  |
|     |                                          |                  |                         |                          |                          |                          |                          |                        |                          |                              |                          | ( and the second second s |                 |  |
|     |                                          |                  |                         |                          |                          |                          |                          |                        |                          |                              |                          | Add new                                                                                                    | / entry         |  |
|     | Certificate Number /<br>Reference Number | Payee<br>Surname | Payee<br>Other<br>Names | Residential<br>Address 1 | Residential<br>Address 2 | Residential<br>Address 3 | Residential<br>Address 4 | Identification<br>Type | Identification<br>Number | Total Interest<br>Paid (MUR) | Tax<br>Deducted<br>(MUR) | Add new<br>Interest Accrued 01<br>July 2006- 31<br>December 2009<br>(MUR)                                                                                                    | r entry<br>Edit |  |
|     |                                          |                  | Other                   |                          |                          |                          |                          |                        |                          |                              | Deducted                 | Interest Accrued 01<br>July 2006- 31<br>December 2009                                                                                                    |                 |  |

**Step 4:** To print records currently being displayed on the screen, click on the *screen*, click on the *screen*, screen, click on the *screen*, screen, click on the *screen*, screen, screen

**Step 5:** After having added all employees' details, click on "Next" button to proceed to next page.

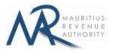

## 3. Summary

**Step 1:** The summary page is displayed. Please ensure that all the values in the "**SUMMARY OF INPUT AND /OR SUBMITTED RECORDS**" section are correct.

| Taxpayer Profile Load detail                                    |                                  |                   |                   |       |  |
|-----------------------------------------------------------------|----------------------------------|-------------------|-------------------|-------|--|
|                                                                 | STATISTICS                       | NOT YET SUBMITTED | ALREADY SUBMITTED | TOTAL |  |
| Total number of records                                         |                                  | 1                 | 0                 | 1     |  |
| Tax Deducted (MUR)                                              |                                  | 10000             | 0                 | 10000 |  |
| Total Interest Paid (MUR)                                       |                                  | 50000             | 0                 | 50000 |  |
| Interest Accrued 01 July 2006                                   | - 31 December 2009 (MUR)         | 500               | 0                 | 500   |  |
| ECLARANT INFORMATION                                            |                                  |                   |                   |       |  |
|                                                                 | Example: Accountant, Manager, Di | rector, Owner     |                   |       |  |
| ECLARANT INFORMATION<br>apacity in which acting *<br>ECLARATION | Example: Accountant, Manager, Di | rector, Owner     |                   |       |  |
| apacity in which acting *                                       |                                  | irector, Owner    |                   |       |  |

Step 2: In the "DECLARANT INFORMATION" section, enter the "Capacity in which acting".

**Step 3:** In the "**DECLARATION**" section, click on the checkbox to confirm that all information provided is complete, true and correct. Then click on "**Submit**" button.

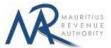

The **Certificate Number / Reference Number and surname and other name** for each payee should be unique. In case of duplicate records, an error message is displayed as shown below. It indicates **first duplicate record identified.** 

|      | e from E-Services                              |                                    |                       |            |
|------|------------------------------------------------|------------------------------------|-----------------------|------------|
|      | ords you are trying<br>ake corrective mea      | duplicates.                        |                       |            |
|      | olicate record identifi<br>te Number / Referen | 48 <mark>, Payee Surname: C</mark> | lark, Payee Other Nar | ne : Ameli |
|      |                                                |                                    |                       |            |
| 🖌 ок |                                                |                                    |                       |            |

**Step 6:** The following screen is displayed upon successful submission of the return. An email is also sent to the declarant's email address.

| Mauritius Revenue Authority                                                                                                    |
|----------------------------------------------------------------------------------------------------|
| Thank you for using the esservices facilities of MRA. Your online Annual TDSI Statement for the income year Judy 2018 - June 2019 has been submitted to MRA on 11 Aug 2019 at 23 01-36<br>Your Tax Account Number (TAN) is 99999991 and your Acknowledgement ID is 4605.<br>Summary of return LAcknowledgement Confirmation<br>Total number of records 1<br>Tax Deducted (MUR) : 10,000<br>Total Interest Paid (MUR) : 50,000<br>Interest Accound 01 July 2006-31 December 2009 (MUR) : 500 |
| Back to Login Back to Homepage                                                                                                    |
| Mauritus Revenue Authority © 2019                                                                                                    |

Step 7:

- Click on 'Back to Login' button to go back to login page.
- Click on 'Back to Homepage' button to go back to MRA's website.

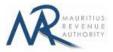

# 4. Next time login (Before Submit)

After having successfully saved records in **"Load Details"** section, it is possible to log out without submitting the return.

On next login, only the previously successfully saved records are available. Details in **"Taxpayer Profile"** will have to be re-entered. In **"Load Details"** section, the taxpayer has the possibility to add new records / modify or delete existing ones indefinitely until the **"Submit"** button is clicked.

|     | A                                                                                                    | 991                                                  | or TEST COMPA<br>2018 - June 201 |                  |             |                                          |                                       |                         |                                       |                          |                                                                          |        |    |
|-----|----------------------------------------------------------------------------------------------------|------------------------------------------------------|----------------------------------|------------------|-------------|------------------------------------------|---------------------------------------|-------------------------|---------------------------------------|--------------------------|--------------------------------------------------------------------------|--------|----|
| Т   |                                                                                                    | details                                              | Summary                          |                  |             |                                          |                                       |                         |                                       |                          |                                                                          |        |    |
| TAX | PAYER INFORMATION                                                                                                    |                                                      |                                  |                  |             |                                          |                                       |                         |                                       |                          | -                                                                        |        |    |
| ax  | Account Number (TAN)                                                                                                    |                                                      | 99999991                         |                  |             |                                          |                                       |                         |                                       |                          |                                                                          |        |    |
| us  | iness Registration Number (B                                                                                                    | RN)                                                  | C47859789                        |                  |             |                                          |                                       |                         |                                       |                          |                                                                          |        |    |
| ay  | er Name                                                                                                    | ()                                                   | TEST COMPANY                     | LTD              |             |                                          |                                       |                         |                                       |                          |                                                                          |        |    |
| 100 | me Year                                                                                                    |                                                      | 2019                             |                  |             |                                          |                                       |                         |                                       |                          |                                                                          |        |    |
| an  | k Code MICR coding/Financia<br>e                                                                                                    | al Institution                                       | YI                               |                  |             |                                          |                                       |                         |                                       |                          |                                                                          |        |    |
| ele | phone Number "                                                                                                    |                                                      | (                                |                  |             |                                          |                                       |                         |                                       |                          |                                                                          |        |    |
| ot  | olle Number *                                                                                                    |                                                      | 0                                |                  |             |                                          |                                       |                         |                                       |                          |                                                                          |        |    |
| an  | ne of declarant *                                                                                                    |                                                      | (                                |                  |             |                                          |                                       |                         |                                       |                          |                                                                          |        |    |
| m   | 311 🔭                                                                                                    |                                                      |                                  |                  |             |                                          |                                       |                         |                                       |                          |                                                                          |        |    |
|     | Next >>                                                                                                    |                                                      |                                  |                  |             |                                          |                                       |                         |                                       |                          |                                                                          |        |    |
|     | Next >>                                                                                                    | _                                                    | _                                | _                | Mauritius R | evenue Autho                             | rity © 2019                           |                         | _                                     | _                        | _                                                                        |        |    |
|     | Next >>                                                                                                    |                                                      | -                                |                  | Mauritius R | evenue Autho                             | rity © 2019                           |                         |                                       |                          | -                                                                        |        |    |
|     | Annual TD51                                                                                                    |                                                      | IF TEST COMPA                    | NY LTD           | Mauritius R | evenue Autho                             | nity © 2019                           |                         |                                       |                          |                                                                          |        | (L |
|     | Annual TDSI<br>TAN : 99993                                                                                                    | 991                                                  | ir TEST COMPA<br>2018 - June 201 |                  | Mauritius R | evenue Autho                             | rity © 2019                           |                         |                                       |                          |                                                                          |        | (  |
|     | Annual TDSI<br>TAN : 99993                                                                                                    | 991<br>me year July                                  |                                  |                  | Mauritius R | evenue Autho                             | nty ⊗ 2019                            |                         |                                       |                          |                                                                          |        | (  |
|     | Revealed to the incorrect of the incorrect of the incorect of the incorrect of the incorrect of the incorrec | 991<br>me year July                                  | 2018 - June 201                  |                  | Mauntius R  | evenue Autho                             | nty © 2019                            |                         |                                       |                          |                                                                          |        | (  |
|     | Annual TDSI<br>TAN : 99999<br>For the inco                                                                                                    | 991<br>me year July                                  | 2018 - June 201                  |                  | Mauritius R | evenue Autho                             | rity © 2019                           |                         |                                       |                          |                                                                          |        | (  |
|     | Revealed to the incorrect of the incorrect of the incorect of the incorrect of the incorrect of the incorrec | 991<br>me year July                                  | 2018 - June 201                  |                  | Mauntius R  | evenue Autho                             | nty © 2019                            |                         |                                       |                          |                                                                          |        | •  |
|     | Revealed to the incorrect of the incorrect of the incorect of the incorrect of the incorrect of the incorrec | 991<br>me year July                                  | 2018 - June 201                  |                  | Mauritius R | evenue Autho                             | nity © 2019                           |                         |                                       |                          | Add ne                                                                   | w entr |    |
| 15  | Revealed to the incorrect of the incorrect of the incorect of the incorrect of the incorrect of the incorrec | 391<br>me year July<br>fetails<br>Payee              | 2018 - June 201                  |                  | Mauritius R | evenue Autho<br>Rosidential<br>Address 4 | nity © 2019<br>Identification<br>Type | Mentilication<br>Number | Total Interest<br>Paid (MUR)          | Tex<br>Deducted<br>(MUR) | Add net<br>Interest Accrued 01<br>July 2006-31<br>December 2009<br>(MUR) |        | Ŋ  |
| N 8 | Cartificate Number / Payee                                                                                                    | 391<br>me year July<br>ietails<br>me: Payee<br>Other | 2018 - June 201<br>Summary       | 9<br>Residential | Residential | Rusidential                              | Identification                        |                         | Total Interest<br>Paid (MUR)<br>50000 | Deducted                 | Interest Accrued 01<br>July 2006- 31<br>December 2009                    | Edit   |    |

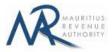

# **DETAILS ON FILE UPLOAD**

## A. CSV File

To generate your CSV file, please download the excel template from here: <a href="http://eservices8.mra.mu/DetailStmtVoucher/Download/TDIA/excelTemplate.xlsx">http://eservices8.mra.mu/DetailStmtVoucher/Download/TDIA/excelTemplate.xlsx</a>.

| Ste<br>Cut<br>Copy *<br>Ste<br>Format Painter<br>Dipboard | Tahoma * 1<br><b>B</b> I ∐ * ⊞ *<br>Font       |                                       | ■ =   ≫··<br>■ =   ¢F 9F<br>Alignr        |                                 | nter * 🦉 * %<br>12 Mum          | • 30 .00 Con                     | nditional Format<br>matting * as Table * St<br>Styles                                                                    | Cell Insert De<br>tyles * *     | ete Format                           | utoSum *<br>III * Sort &<br>lear * Filter *<br>Editing |                                                                |
|-----------------------------------------------------------|------------------------------------------------|---------------------------------------|-------------------------------------------|---------------------------------|---------------------------------|----------------------------------|----------------------------------------------------------------------------------------------------|---------------------------------|--------------------------------------|--------------------------------------------------------|----------------------------------------------------------------|
| A2 • (                                                    | - <i>J</i> × Payer                             | r Tax Account Nun                     | nber (TAN)                                |                                 |                                 |                                  |                                                                                                    |                                 |                                      |                                                        |                                                                |
| A                                                         | B                                              | c                                     | D                                         | E                               | F                               | G                                | Н                                                                                                    | 1                               | 1                                    | K                                                      | L                                                              |
| Payer Tax Account<br>Number (TAN)                         | Payer Business<br>Registration<br>Number (BRN) | Payer Name                            | Income Year                               | Telephone<br>Number             | Mobile<br>Number                | Name of<br>Declarant             | Email Address                                                                                                    |                                 |                                      |                                                        |                                                                |
| Insert TAN of the Payer<br>here                           | Insert BRN of the<br>Payer Here                | insert Full Name of<br>the Peyer Here | Insert Income<br>Year - Format .<br>YYYYY | Insert Telephone<br>Number Here | Insert Mobile<br>Number Here    | Insert Name of<br>Declarant Here | Insert Emeil<br>Addreas Here                                                                                             |                                 |                                      |                                                        |                                                                |
| Certificate Number/<br>Reference Number                   | Payee Surname                                  | Payee Other<br>Names                  | Residential<br>Address 1                  | Residential<br>Address 2        | Residential<br>Address 3        | Residential<br>Address 4         | Identification<br>Type                                                                                                   | Identification<br>Number        | Total Interest<br>Paid (MUR)         | Tax Deducted<br>(MUR)                                  | Interest Accrued<br>01 July 2006- 31<br>December 2009<br>(MUR) |
| Insart Certificate number /<br>Reference Number           | Insert Surname of the<br>Payee here            | insert other names<br>of Payee here   | insert Residential<br>Address 1           | Insert Residential<br>Address 2 | Insert Residential<br>Address 3 | Insert Residentiel<br>Address 4  | Insert Nentification<br>Type (1 to 5)<br>Possible values<br>are:<br>1 - TAN<br>2 - BRN<br>3 - NID<br>4 - NC/D<br>5 - PAN | insert Mantification<br>Number  | Insert Total Interast<br>Paid (MUR)  | Insort Tax<br>Deducted (MUR)                           | Insert Interest Accruse<br>(MUR)                               |
| Ineart Gertificate number /<br>Reference Number           | Insert Surname of the<br>Payee here            | insert other names<br>of Payee here   | insert Residentiel<br>Address 1           | Insert Residentiel<br>Address 2 | Insert Residential<br>Address 3 | Insert Residentiel<br>Address 4  |                                                                                                    | inaart Identification<br>Number | Insert Total Interest<br>Peid (IAUR) | Insert Tax<br>Deducted (IAUR)                          | Insert Interest Accrues<br>(MUR)                               |

Replace the blue text with your data as shown below.

|    | A2 🔫 🤄                                  | <i>f</i> <sub>∗</sub> Payer                    | Tax Account Num      | iber (TAN)               |                          |                          |                          |                        |                          |                              |                       |                                                          |
|----|-----------------------------------------|------------------------------------------------|----------------------|--------------------------|--------------------------|--------------------------|--------------------------|------------------------|--------------------------|------------------------------|-----------------------|----------------------------------------------------------|
| .4 | A                                       | В                                              | С                    | D                        | E                        | F                        | G                        | Н                      |                          | J                            | К                     | L                                                        |
| 2  | Payer Tax Account<br>Number (TAN)       | Payer Business<br>Registration<br>Number (BRN) | Payer Name           | Income Year              | Telephone<br>Number      | Mobile<br>Number         | Name of<br>Declarant     | Email Address          |                          |                              |                       |                                                          |
|    | 99999991                                |                                                | TEST COMPANY<br>LTD  | 2019                     | 9999999                  | 59999999                 | Michael Tad              | <u>test@mra.mu</u>     |                          |                              |                       |                                                          |
| 4  | Certificate Number/<br>Reference Number | Payee Surname                                  | Payee Other<br>Names | Residential<br>Address 1 | Residential<br>Address 2 | Residential<br>Address 3 | Residential<br>Address 4 | Identification<br>Type | Identification<br>Number | Total Interest<br>Paid (MUR) | Tax Deducted<br>(MUR) | Interest Accru<br>01 July 2006-<br>December 200<br>(MUR) |
| 5  | M4                                      | Cooper                                         | Brad                 | Branch Road              | Curepipe                 | Mauritius                | Indian Ocean             | 4                      | N1872MDG019995           | 225000                       | 10000                 | 2500                                                     |
|    | М5                                      | Chong                                          | Lung                 | Royal Road               | Rose Hill                |                          |                          |                        |                          | 10000                        |                       |                                                          |

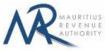

Then click on File > Save As > select CSV (Comma delimited). Next, click on Save.

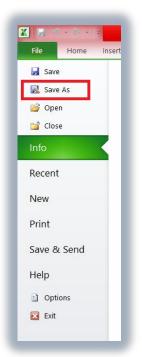

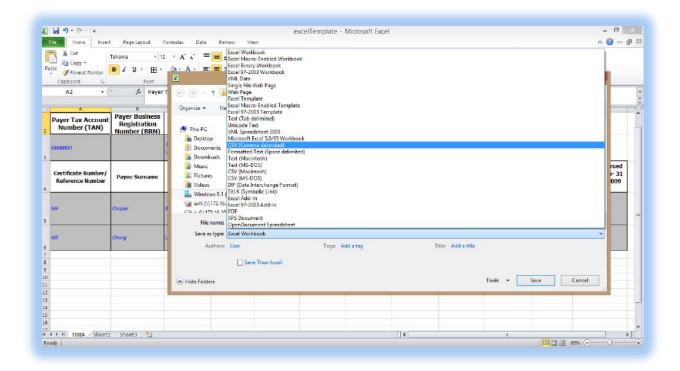

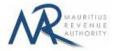

Find below an example of a generated CSV file to be uploaded on the website.

| Desktop | 🕮 tdia                  |                                                                                                    |                                            |
|---------|-------------------------|----------------------------------------------------------------------------------------------------|--------------------------------------------|
|         | - uia                   | Microsoft Excel Comma Separated Values File 1 KB                                                                                     |                                            |
|         |                         | tdia2 - Notepad                                                                                                    |                                            |
|         |                         | her Names,Residential Address 1,Residential Address 2,Residential Address :<br>tius,Indian Ocean,4,N1872MDG019165,225000,10000,2500, | sitesidencial Address asturninication type |
|         | 1 Road,Rose Hill,,,,,10 | 0000                                                                                                    |                                            |

The CSV file must contain columns separated by the comma [,] character. A CSV file example withsampledatacanbedownloadedfromhere:http://eservices8.mra.mu/DetailStmtVoucher/Download/TDIA/csvTemplate.csv.

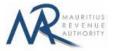

# **IMPORTANT NOTES**

- 1) The **Certificate Number / Reference Number and corresponding Surname and Other Name** for the payee should be unique.
- 2) Data should exclude all special characters, including comma.
- 1) The fields Payer Name, Name of Declarant, Payee Surname, Payee Other Names may include some special characters such as à â ç é è ê ë î ï ô û ù ü ÿ ñ æ À Â Ç É È Ê Ê Î Ï Ô Û Ù Ü Ÿ Ñ Æ & \_ ():;?'@.-
- 3) File size for each upload **should not exceed** 2Mb.
- 4) <u>Clicking on the "**Upload**</u>" button(s) will save the file(s) on MRA's server. The final submission of the statement is completed only when the "**Submit**" button is clicked.